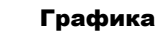

Графичен проектантски интерфейс GDI+ (Graphics Design Interface) за обработка на:

- графики;
- шрифтове;
- графични изображения.

#### Недостатък

– не винаги разполагаме с GDI+ в някои операционни системи (Linux, Mac OSX)

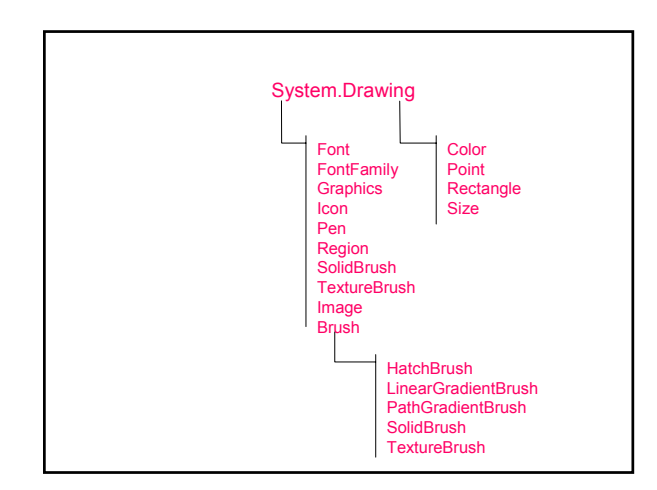

### Графичен контекст и графични обекти

- 1. Графичен контекст представлява графичната повърхност за изчертаване върху екрана.
- 2. Графичен обект клас Graphics
	- управлява графичния контекст като управлява изчертаването на информацията;
	- съдържа методи за изчертаване, обработка на шрифтове, обработка на цветове и др.

# Създаване на графика в

# Windows приложение

Windows приложение (наследник на Form) наследява манипулатора virtual OnPaint на събитието Paint за изпълнение на графични операции.

Всеки контрол при изчертаване извиква манипулатора OnPaint на събитието Paint.

Метод Control.Invalidate възстановява клиентската област на контрола и пречертава графичните компоненти.

### 1. Дефиниране на манипулатор

- а) автоматично предефиниране на OnPaint protected override void OnPaint (PaintEventArgs e)
- б) програмно
- добавяне на манипултатор в конструктора this.Paint += new PaintEventHandler(<манипулатор>);
- дефиниране на манипулатор public void <манипулатор>(object source, PaintEventArgs e)

## 2. Реализиране на манипулатора

- извличане на графичния обект Graphics от PaintEventArgs аргумента
	- Graphics g = e.Graphics;
- изчертаване на графиката <оператори за изчертаване>

# Структура Color

Дефинира константни цветове: Orange, Pink, Cyan, Magenta, Yellow, Black, White, Gray, DarkGray, Red, Green, Blue.

## Клас Font

Дефинира вида, размера и стила на шрифта.

Font myFont = new Font ("Arial", 24, FontStyle.Bold);

Клас Pen

#### Дефинира писалка.

Pen myPen = new Pen(Color.Red);

### Клас Brush

## Дефинира четка за запълване на фигури.

SolidBrush myBrush = new SolidBrush(Color.Yellow);

# Мариана Горанова

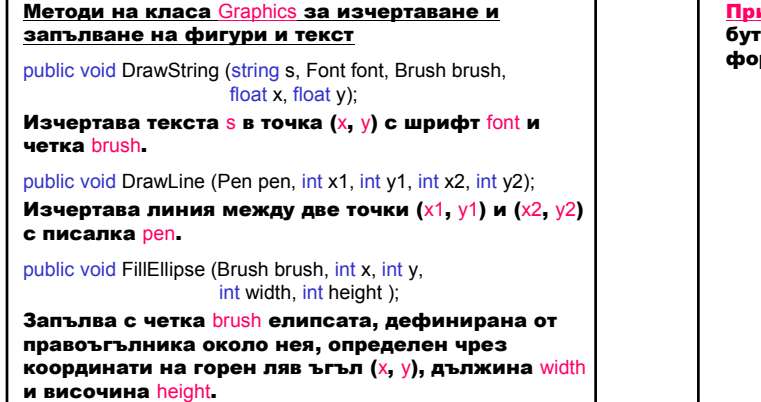

Пример: Изчертава зелена точка при натискане бутона на мишката (събитие MouseDown за формата).

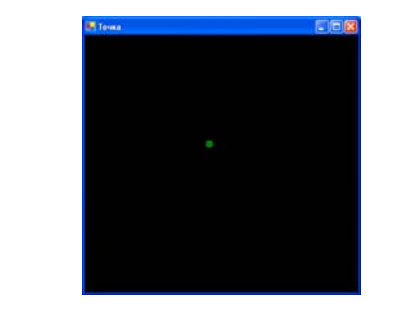

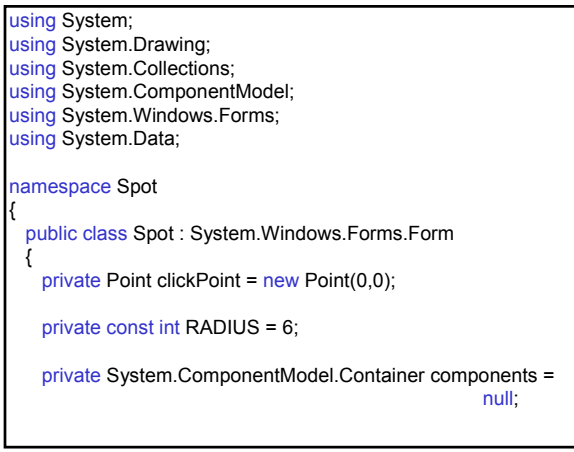

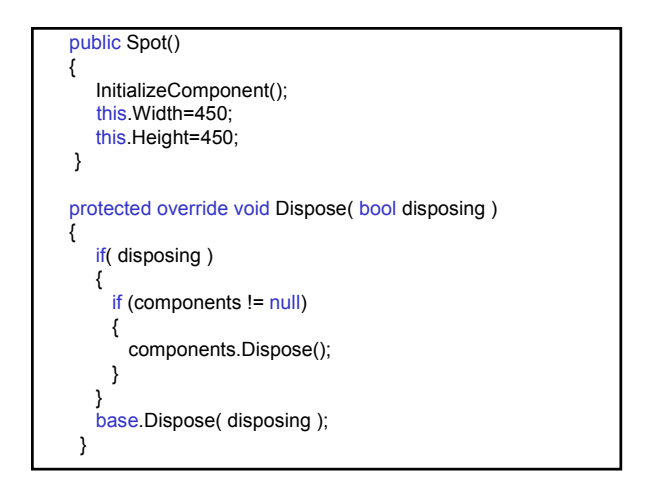

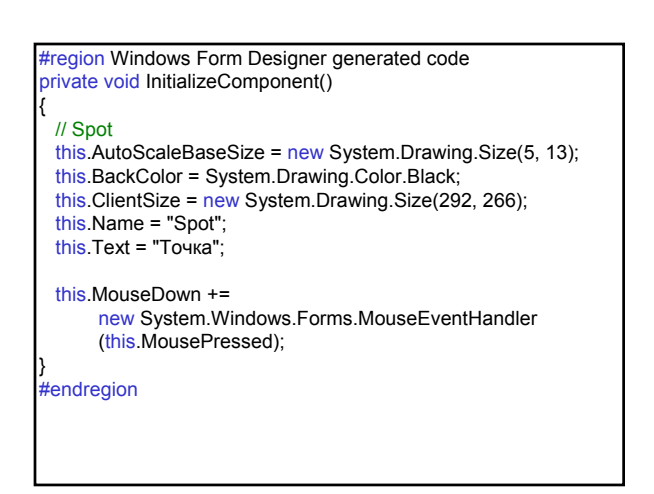

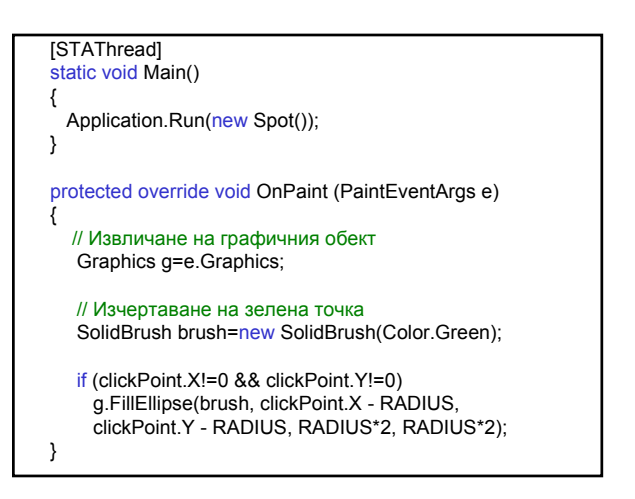

# Мариана Горанова

private void МousePressed(object sender, System.Windows.Forms.MouseEventArgs e) { // Създаване на нова точка в мястото на възникване на // събитието MouseDown clickPoint=new Point(e.X,e.Y); // Опресняване на клиентската област и изпращане на // съобщение за изчертаване (извикване на метод // OnPaint) this.Invalidate(); } } }

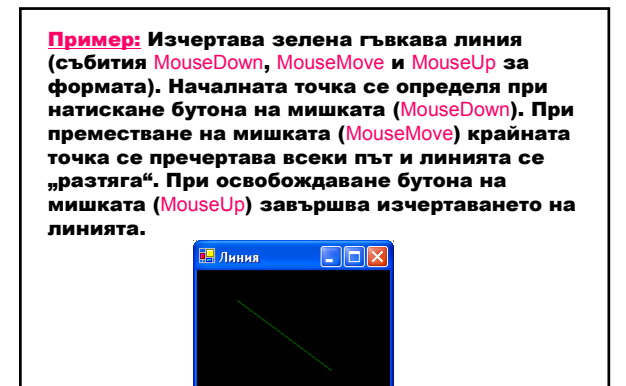

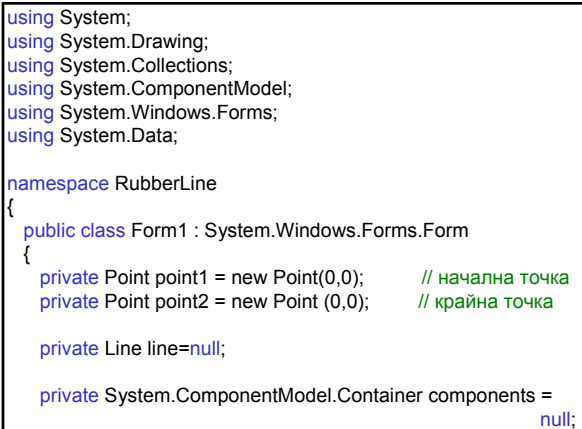

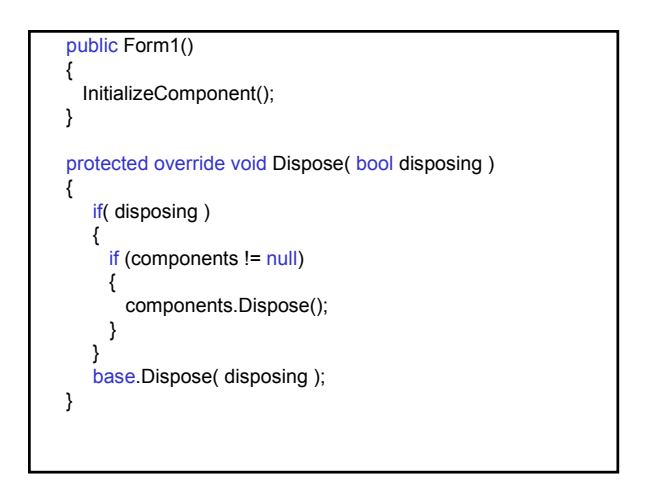

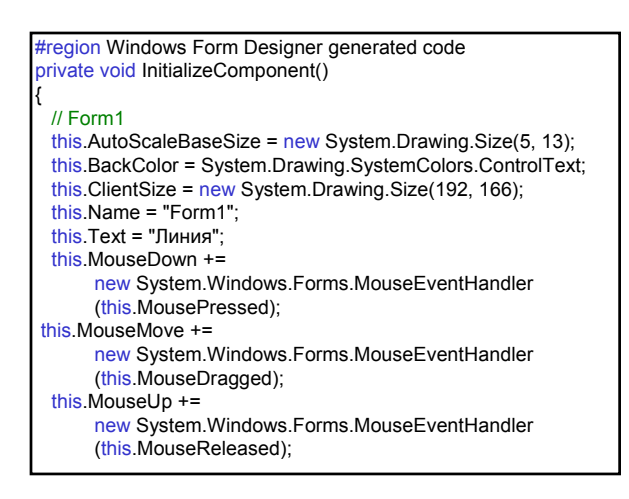

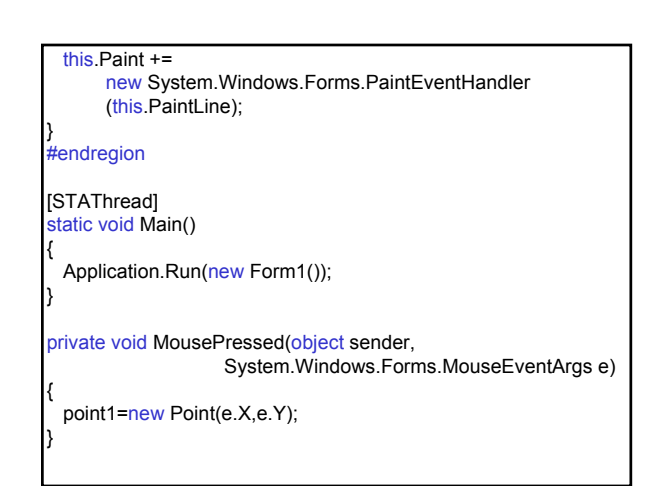

# Мариана Горанова

private void MouseDragged(object sender, System.Windows.Forms.MouseEventArgs e) { point2=new Point(e.X,e.Y); this.Invalidate(); } private void MouseReleased(object sender, System.Windows.Forms.MouseEventArgs e) { line = new Line(point1, point2); point1.X=0; point1.Y=0; point $2.X=0$ ; point2.Y=0; this.Invalidate(); }

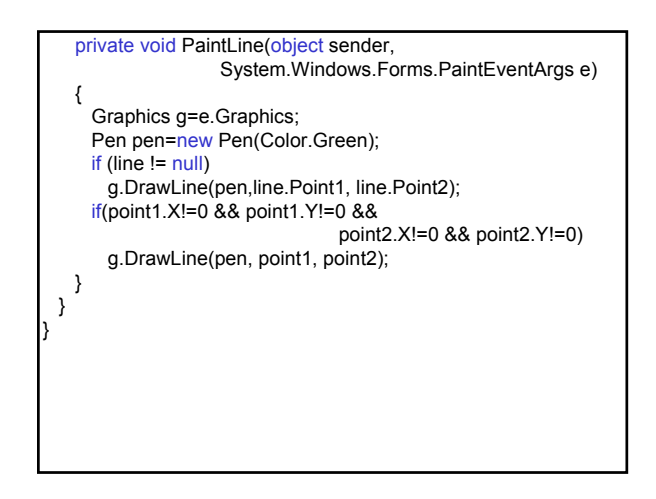

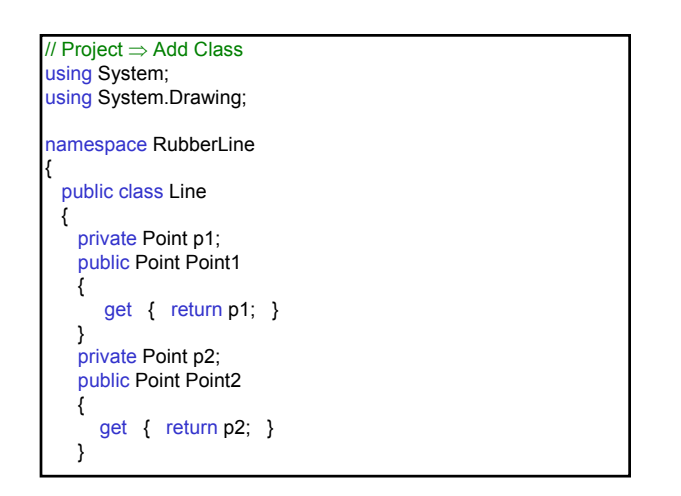

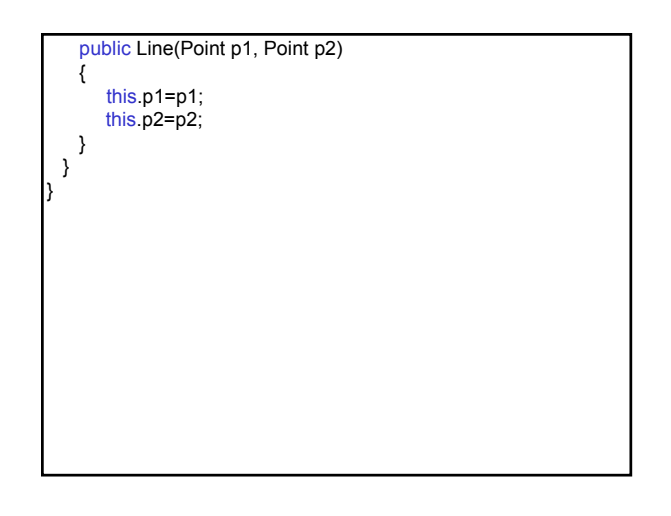

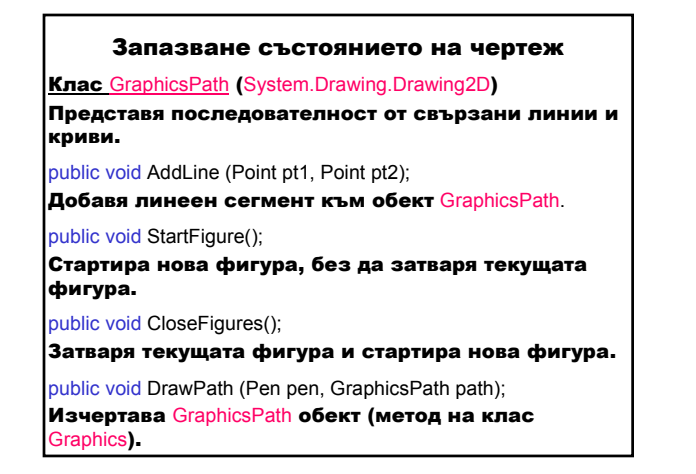

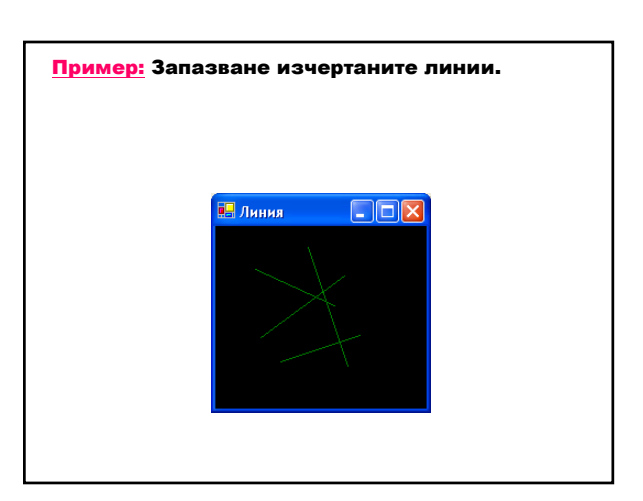

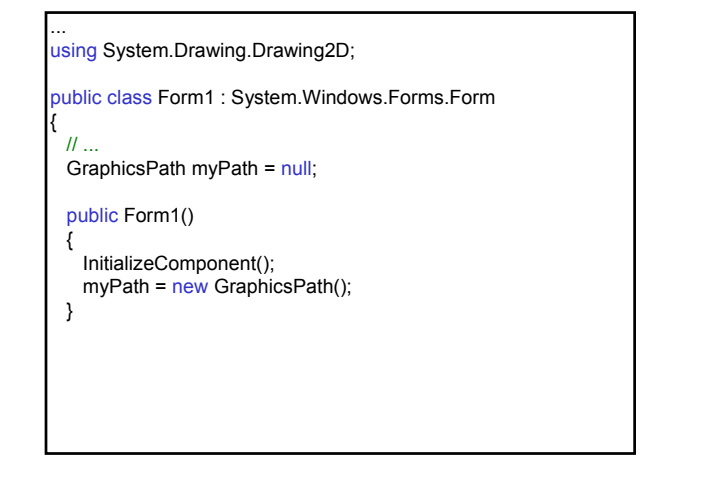

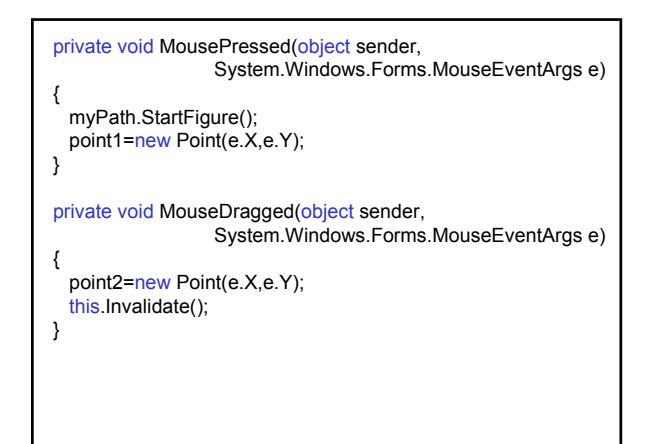

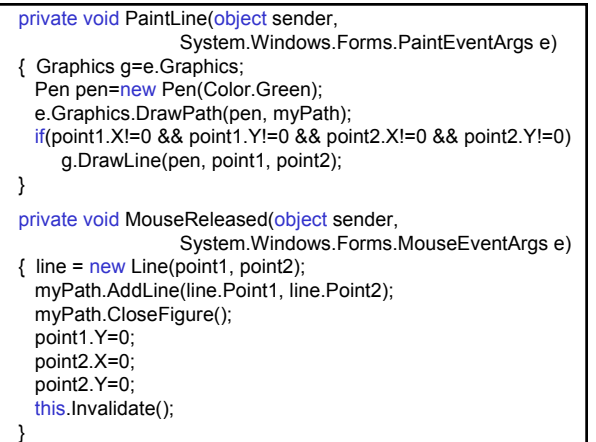